# **LightField® Software**

LightField software offers the user complete control over all Princeton Instrument cameras and spectrographs and is able to acquire directly from LabVIEW<sup>®</sup>, MATLAB<sup>®</sup>, and Python script interfaces.

LightField software contains a smart search bar, quickly directing you to desired controls. There is also the possibility to build custom settings docks for frequently used settings.

- Complete control of all Teledyne Princeton Instruments' cameras and spectrometers
- Built-in, smart math engine
- Post-processing tools

#### **System Requirements**

Before running LightField, confirm that your system meets both the hardware and the operating system requirements for this version of the software.

- Camera : Teledyne Princeton Instruments camera with internal controller and the appropriate card (USB2.0, 1394a(FireWire), Gige) installed in the host computer.
- Operating System : Windows7, 8, 8.1, 10(64bit)
- ⚫ Computer
	- 2GHz dual core processor
	- 4GB RAM (minimum)
	- 1GB storage(Minimum memory required for installation. Additional memory required for image and data storage.)

### **Key Features**

### **Automatic Saving**

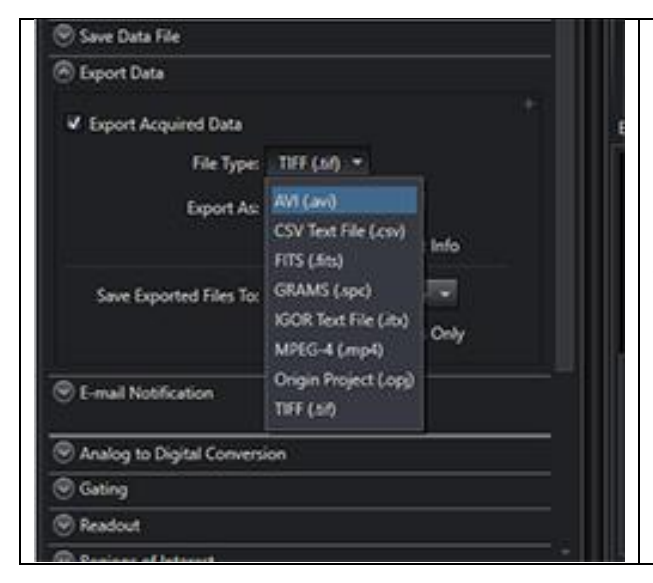

LightField automatically saves every acquisition to your chosen folder, keeping track of all experiment settings in the file header.

Raw data is also saved when using the post-processing feature, exporting all data into a wide variety of file formats.

### **Built-In Math Engine**

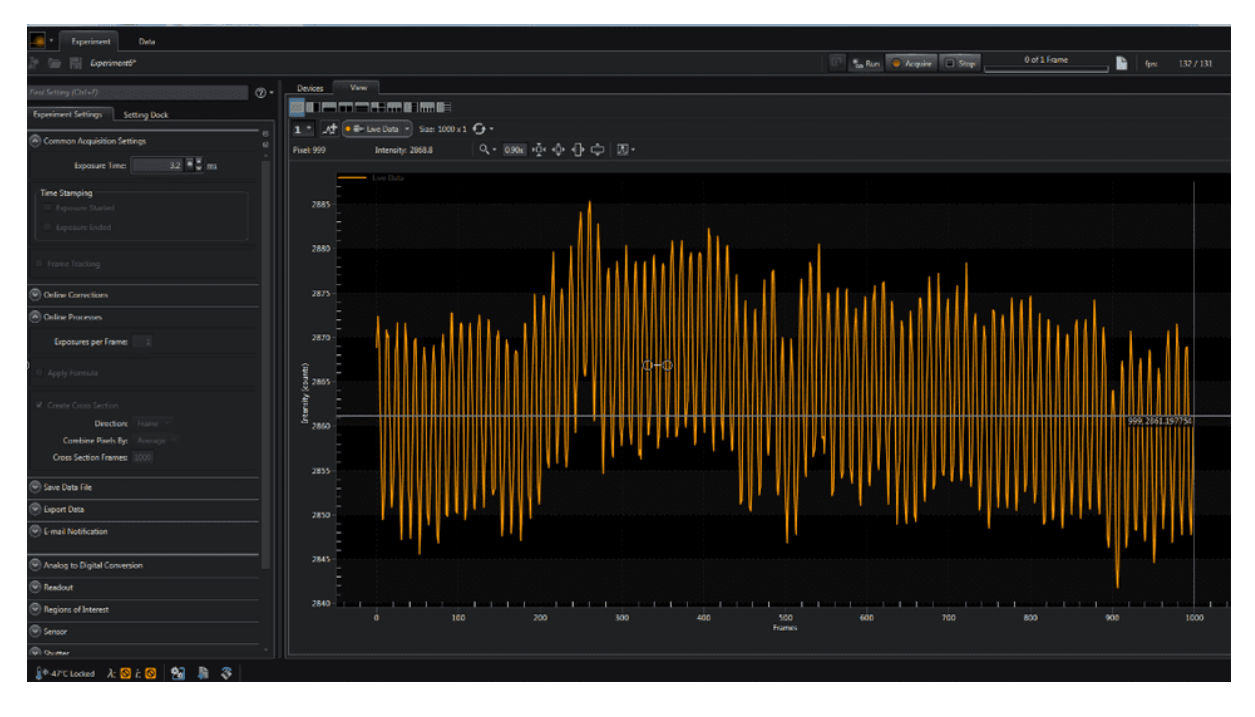

The powerful built-in math engine analyses image and spectra data in real-time. Simple functions to complex functions, such as Fast Fourier Transform (FFT),

can be applied to live or post-acquisition data, even including out-of-the-box measurements such as absorption, reflectance, and transmission.

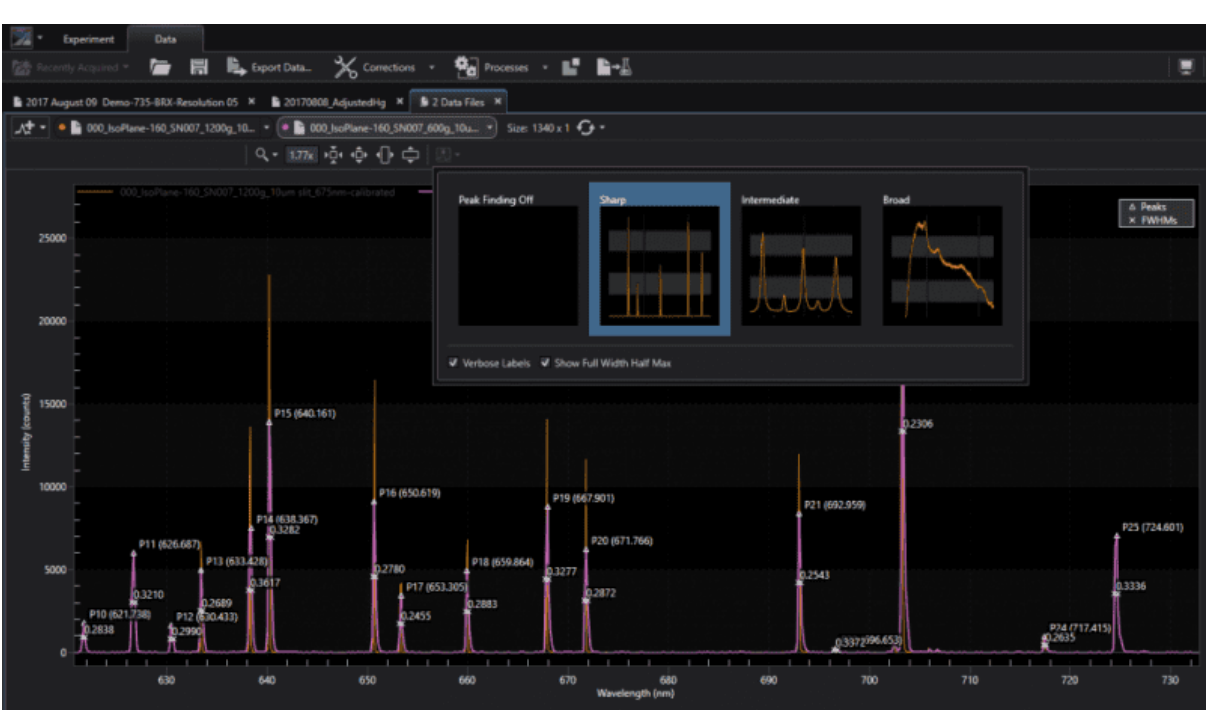

#### **Post-Processing Tools**

Reviewing of data is also simple with LightField, with intuitive controls for spectral overlay, peak find, view, and playback. All available readout modes are also supported: frame transfer, kinetics, spectra kinetics (microsecond time resolution), and custom chip (>10 kHz frame rates).

## **Technical Notes**

### **Instruments Automation via National Instruments LabView®**

While many labs use LabVIEW for instrument automation, quite often researchers find it daunting to create their own vi's if a sub-vi for a desired function is not provided by the instrument manufacturer.

Teledyne Princeton Instruments provides robust documentation and building blocks to help most users perform their desired automation without.. [Link](https://www.princetoninstruments.com/wp-content/uploads/2020/07/TechNote_LabVIEWAutomation.pdf)

### **IntelliCal-Automated wavelength and intensity calibration routines significantly improve accuracy of recorded spectra**

Calibration of dispersive spectral instruments has long been problematic for researchers.

When a spectrum is plotted along a pair of axes, the x-axis usually represents wavelength or wavenumbers, while the y-axis represents intensity.

Optical spectroscopic equipment manufacturers have all but left the task of determining… [Link](https://www.princetoninstruments.com/wp-content/uploads/2020/04/TechNote_AutoWavelengthIntensityCalibrationImproveAccuracy.pdf)

### **Fully automated wavelength calibration method optimizes data accuracy**

The recent launch of Princeton Instruments' powerful LightField ® 64-bit data acquisition software also heralded the arrival of a brand new, fully automated wavelength calibration method developed to achieve unprecedented accuracy for spectroscopy applications (see Figures 1–4). Currently offered as a LightField package option, patent-pending IntelliCal<sup>®</sup> technology from Princeton Instruments enables… [Link](https://www.princetoninstruments.com/wp-content/uploads/2020/04/TechNote_FullyAutoWavlengthCalibrationDataAccuracy.pdf)

### **Videos**

[LightField5 Software Introduction](https://www.youtube.com/watch?v=jbYocIzNpUQ&t=15s)

LightField – [Designed for Researchers](https://www.youtube.com/watch?v=Tmkw4hKvSpo)

LightField software – Setup, [Acquire, Analyze and Export](https://www.youtube.com/watch?v=3xMyeM_83ZY&t=3s)

[LightField –The Power of Math](https://www.youtube.com/watch?v=drWsITiF8lw)

LightField – [LabVIEW and MATLAB Integration](https://www.youtube.com/watch?v=xtqgT9vZz28)

[LightField for PI-MAX4 ICCD](https://www.youtube.com/watch?v=8m_xBufr3x4) Cameras

[Python Automation with LightField –](https://www.youtube.com/watch?v=ZJsrB1p1VJ4) Part1

[Python Automation with LightField –](https://www.youtube.com/watch?v=H0lwmTkYU_M&t=4s) Part2

[Python Automation with LightField –](https://www.youtube.com/watch?v=kMhDYoU_pAU&list=PLZmZ5yEp8fnSByIyxXj2wsldgMwzwXjQp&index=10&t=0s) Part3